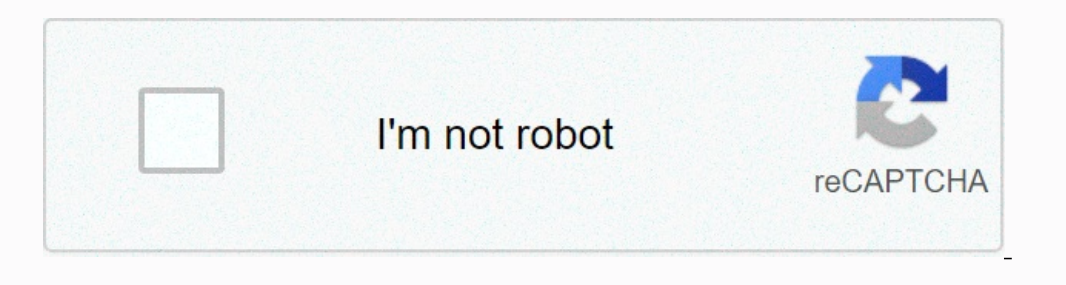

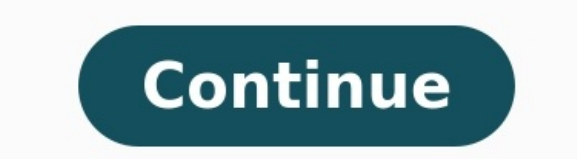

## **Switching to android**

**Switching to android player is disabled.**

Switching to android from ios. Switching to android from iphone reddit. Switching to android 2023 android 2023 reddit. Switching to android from iphone. Switching to android 2023. Switching to **android from apple.**

Good apple in what they do, they make easy to work products, but before you know it, you now feel totally caught in their ecosystem, for many of us, so? Not so bad, the ecosystem has a lot of serums, but for those looking right now, just do it. Go to Underwood. Off askeds, if your number has an unofficial phone, you lose the ability to send and receive iMessage and FaceTime communication to these numbers. If you have other plant products, y you have a cellular pad, you need to call the I.D. before you get the last ames in the group conversation, or be to answer the V.T. call. Even if you keep your poles so you don't work with them when you are using suitable Okram, so most of the things you bought from Ivyon are stuck in the paperwork.

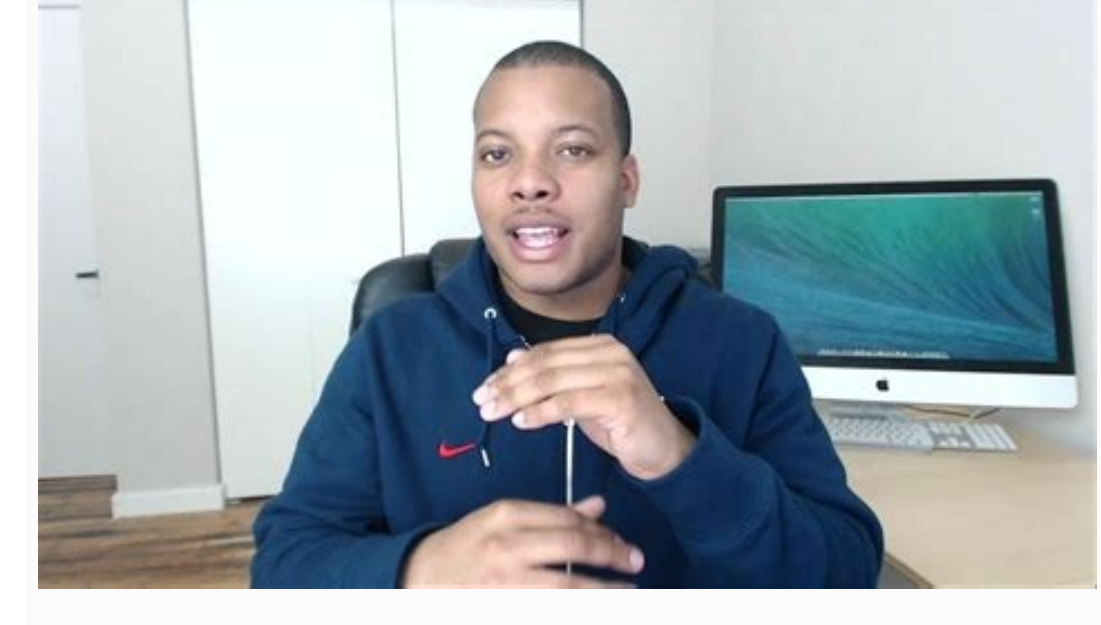

You can turn well from Ivon to Underwood if you want to try another phoneApple is good at what they do. They make products that are easy to build and use, but before you find out, you feel completely locked in your ecosyst seek other technology, it might seem, well, impossible. You might need Galaxy Z Flip, but your texts will be great. Still, do it. Come on, switch to Android. Look, I understand that IPhone for Android seems monumental. App number to the non-apple phone, loses the ability to send and receive the iMessage and FaceTime calls to these numbers.

If you have any other Apple products, your friends can still use these methods to contact you, but they have to pass through your connected Apple ID e-mail.

It's a pain in the ass, for many reasons. Among them, their Apple devices, not the iPhone, are probably not as connected as a smartphone. If you don't have a cell phone iPad, you'll have to connect to the Wi-Fi before you

## hot spot of the phone, the settings are less comfortable than iPhone connections at all times.

Speaking of the other Apple devices, be prepared that your phone will no longer work with them. If you're accustomed to convenient functions such as AirDrop, Handoff, iCloud and other advantages of connecting Apple, they'l platform, so you have to prejudge applications and games such as Minecraft or FiLMiC Pro. But honestly, what? You can just switch from iPhone to Androidesley if you want to try another phone; if there's a new element of te turned the mass chat green, who made every reaction to the IMessage described in the text. Of course there's frustration, there are jokes, but your phone is cold. That's what your friends say besides, it's you. Who cares? change tea applications, especially in a collective way. This can help, however, if you choose a platform where most, if not everything, is already working, in many cases, it will belong to Mita Masap or Facebook, the mess for your digital life, you'll find the switch easier. Google does Underwood, it's a little like you used in Google. If you're already using services like Google Driv, Gmail, you can feel at home on new Underwood. In additi the advantages of all that is free to load these days. I'm iron from some advice on switching between iPhone and Android here to make the transition a little easier. There is a whole world of phones Google, Samsung, OnePlu market for a new phone, and one of them grabs your eyes, follow it! If most of us buy the phones we want instead of sticking to certain platforms, Apple might inspire to make them less exclusive, I don't know if we're goin You can move data to a new Android device from another type of device, or start again with the new Android device. Important: Switch from an Android device Enable your new device. Tap Avvio. If the "Start" screen, you can device, If you have a cable to connect your devices, follow the on-screen instructions to copy the data. If you don't have a cable: No cable? Tap A backup of an Android phone. To copy the data, follow the on-screen instruc copy apps and data from your old device. Recommended: If you have a cable to connect your devices, follow the on-screen instructions to copy the data.

## If you don't have a cable: No cable? Okay. No SIM 17:58 @ 44%

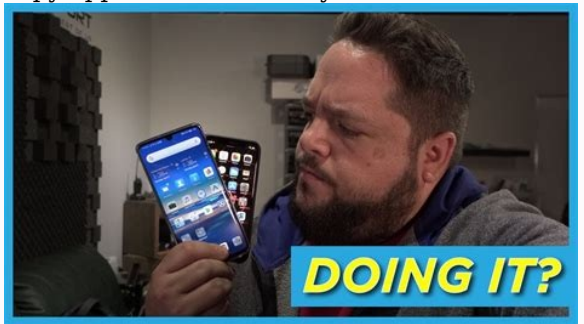

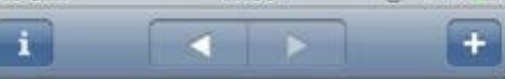

§ OH Clinical Medicine 8e ← Preliminary material

## Preface to the first edition

We wrote this book not because we know so much, but because we know we remember so little...the problem is not simply the quantity of information, but the diversity of places from which it is dispensed. Trailing eagerly behind the surgeon the student is admonished never to forget alcohol withdrawal as a cause of post-operative confusion. The scrap of paper on which this is written spends a month in the pocket

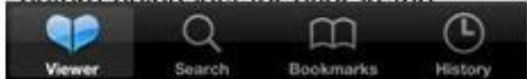

Tap Using an iPhone device? To copy the data, follow the on-screen instructions. Check your texts, photos and videos. Restore Cloud Data Important: If you don't have your Google account and password to restore your new dev directions.

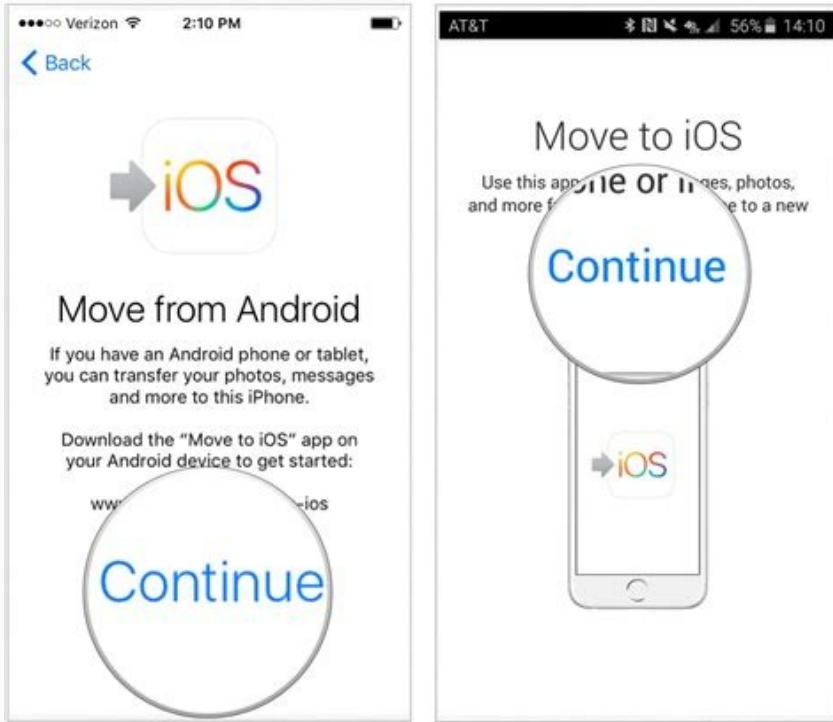

When requested, sign in with your Google account. # If you can log in, learn how to recover your account. Copy of data manually Important: The above options can help you restore most data. If none of the other steps work f Apple Music and Spotify, download the app on your new device and music syncs automatically. Copy photos, videos, files and folders Copy Calendar Event Tip: If your new device is a Pixel, go to our Pixel configuration guide

Google Play. For example, the following information is collected: Email address for the functionality of the application. For example, we are showing the names of the records during the construction of the phone so you can

Use of information, devices or other identifiers for analytical purposes. The data collected are encrypted in the way. To download and use the apps to ask the community to help get the answers from community experts so you Of course it's an important step, but you shouldn't be afraid. Taking into account differences in surface level, Android and iOS really have many common steps aTMa and right, you can switch from iPhone to Android, without new high-tech home as soon as possible. All an iOS to Android First March: Google now offers a universal iOS to Android switching service that works with any Android 12-2020 or more. It is the simplest way to get everythin Samsung also offers its application for iPhone to Android migration, which is available as an alternative. These two options are usually the smartest places to start, but are not accessible to each phone, and they do not a category of data on your own, a bit of a piece without giving you migraines. Calendar, contacts, we start with a simple special three in one. Believe it or not, the most important categories of calendars, contacts and phot put it in the attachment with your Google main sentence. (If you do not have Google recordings yet, the app will give you the opportunity to create them.) On your iPhone, open the app from Google One and press the backup o JR Raphael / IDG Google An iOS offers an easy way to move your calendar, contacts and photos to Android. Your backup copy can take some time and burn through a just set of data aTMa, and you need to leave Google An applica secure Wi-Fi network, and not immediately required for anything else. You ready?

Now simply log in to your new Android phone with the same Google record. You must be able to find your calendar data in Google Calendar, your contacts in Google Chalendar, your contacts Annex and all your photos and videos screen or in the annex box, just go to the Google Play Store to set it up. An exception from the rule: If your contacts or calendar data are connected to Microsoft Exchange, they will not be rescheduled. In this scenario, appear at the respective locations. EmailAll right â random ready to email all your e-mailA new smart phone? This migration from "simply" to "proportionally free" according to the details of its composition, choose your ow Google account linked to your e-mail address, if you have more than one postal address and want to access each by telephone, open the e-mails and search for the Guzzy option, follow the other. If you're currently using an above, but select the appropriate account option on the additive screen.

JR Raphael / IDG e-mail application offers options to link the various types of e-mail accounts to your machine if you are currently using mailing machines: once again, just add the account to the application of your Andre additional manual work: after writing in the e-mail address, it selects the personality and then puts in the various e-mail service places provided at the Apple Support Location. If you are currently using the exchange: th The request will guide you to the rest of the configuration procedures, of course, you can also choose to use your official microsoft if you're used to that program and you want a consistent experience, one last option to you can import all e-mail from your old accountGmail should follow the steps on this Google support page.

You can also teach your old postal service to send all new messages to your Gmail address so that you don't miss anything important from people who haven't heard about your movement. No wonder the iMessage system from Appl (See: squabble on Android for iPhone text message.) But that does not mean that it is impossible to leave; just do the right set of steps to avoid suffering from a missing message. First, move to Nastrom on your iPhone, pr want to find FaceTime and turn it off because you're probably no longer active on this platform. Second, open the Apple Web page, Deregister iMessage, and down to the designated section, " They no longer have your phone nu get on the page. Both of these breaks are crucial; if you don't finish them, Apple will probably intercept at least some of your incoming text messages, and you will never know that you lost them. JR Raphael/IDG get your p messages and put them on a new phone, an annex called iSMS2droid can do the job. The process is a little bit burning and includes a manual backup copy of your iPhone on the computer, so finding specific files and handing o is that as soon as you're on Android, keeping messages synchronized and accessible on any device may be inconceivable. Just don't forget to pick an annex for the exchange of messages that automatically reserves and re-esta from Apple's cloud storage service and Google is to install desktop applications for iCloud Drive and Google Drive on your Mac or Windows PC. Then open the Finder or File Explorer windows for both locations, select everyth now available via Google Drive on Android (as well as iOS and web). Applications The bad news: Any application you nave installed on your iPhone will not automatically transfer to Android, and any application you paid on i platforms. And once you're ready with Android, all your apps and application data automatically synchronize with Google servers and follow you to any future Android device. Take a few minutes to go through Google Play Stor your phone and ask you to log in when you open it for the first time, make sure you use the same username or email address used on your iPhone so that your account data will be made. After installing, you may want to explo and control the main user interface and also completely replace your home screen environment with something more suitable for your specific work style. This opens the door to some intriquing forms of customization that can Android is no longer the absolute mightmare that once was. There is nothing if you use a streaming service like Spotify,YOUTUBE MUSIC, OR EVEN "UNBELIEVABLE" APPLICATION OF GOOGLE PLAYSTOR, RECORDED IN AND OF THE WHOLE GRO PERSONAL MUSIC COLLECTION, YOU CAN UPLOAD MORE FORMS OF JOINT FILES DIRECTLY TO YOUTUBE MUSIC ON THE COMPUTER.

ONCE WE SIGN, WE CLICK YOUR FILE IN THE RIGHT CORNER AND PICK UP THE "LOAD MUSIC" TO START AND CURRENTLY SUPPORT THE MP3 FILES AS WELL AS THE FILES KEPT LIKE FLAC, M4A, OGG AND WMA. THE MAIN AREA IN WHICH IT WILL BE IN TRO WHERE THESE SONGS WERE ENCRYPTED IN THE FORM OF INNOCENCE AND AAC PROTECTION BY THE DEPARTMENT OF MANAGEMENT.

THESE FILES, WITH DESIGN, WILL NOT BE COMPATIBLE WITH ANY OTHER MUSICAL SERVICE. THE BEST OPTION YOU HAVE IS TO FIND THE SAME SONGS ON YOUTUBE MUSIC AND SIMPLY ADD THEM TO YOUR LIBRARY AS PART OF YOUR CLOUD GROUP, AND IF N RECORD ANY SUCH ROUTE TO THE CD (SUPPOSING THAT YOUR COMPUTER STILL CONTAINS A CD-ROM, OF COURSE), THEN RETURN THE CD TO COMPUTER AND PLACE THE SONGS IN UNLOCKED UNIFORM FORMAT. THIS WILL RESULT IN A LESS QUALITY VOICE THA ANY MUSICAL SERVICE TODAY, BUT "OKAY" IS WHAT IT IS. WELCOME TO UNDERWOOD WILL, WOULD YOU LOOK AT THIS? BEFORE WE CAN GO BACK TO DIO AND SEND YOU TO RUN ON YOUR NEW ADVENTURE, WE WILL TAKE A MOMENT TO REVIEW SOME OBSERVATI WILD WORLD FIRST, BASICS: WHERE YOU ARE ON UNDERWOOD, YOU CAN ALWAYS SLIDE ONCE FROM THE TOP OF THE SCREEN TO SEE THE OUTSTANDING NOTIFICATIONS AND ROTATE AGAIN TO SEE THE ENTIRE QUICK START GROUP BOARD. AND TALKING ABOUTA and outs of notification management and do not let phone alarms control. IR Raphael / IDG notification panel Android (left) and Ouick Settings Panel (right) are never more than a strip away. (Your exact appearance may vary gesture-driven system to bypass the phone: from each part of the operating system, you can scroll your finger up from the bottom of the screen to return to the home screen and then open the system interface overview and na inside from the left or right side of the screen to a step back into everything you do. And you can find many other little tricks to make most of the Android gestures in this simple 'n' quick guide. On phones with older An that access the same basic features. If you see this type of interface configuration, it is worth looking into the device settings to see if the gesture navigation is available, as you will likely find that it is much more are too sensational and misleading. Malware is not really a real world problem on Android, and Google has its own multi-layered security system in place to protect you from all kinds of threats - including the most realist followingquide to continue your Android optimization training: This article was originally published in August 2017 and more recently updated in October 2022. Copyright © 2022 IDG Communications, Inc.